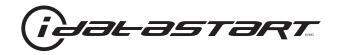

# **PRODUCT GUIDE** CMVWXA0

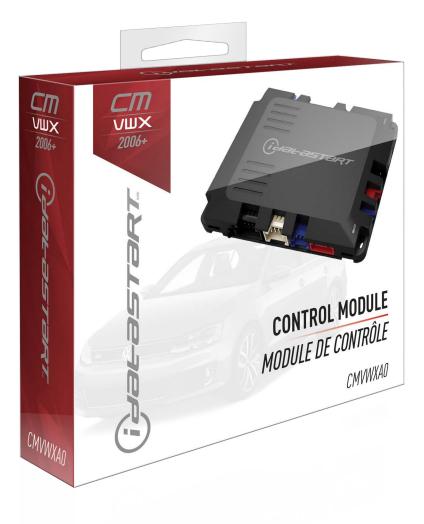

### **DOCUMENT NUMBER**

**REVISION DATE** 20190702

#### NOTICE

The manufacturer will accept no responsability for any electrical damage resulting from improper installation of this product, be that either damage to the vehicle itself or to the installed device. This device must be installed by a certified technician. Please review the Installation Guide carefully before beginning any work.

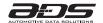

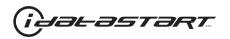

### WELCOME

Congratulations on the purchase of your VW solution. You are now a few simple steps away from enjoying your new remote starter unit with enhanced features.

Before starting your installation, please ensure that your VW module is programmed with the correct firmware for your vehicle and that you carefully review the install guide.

## **NEED HELP?**

**\$** 1 866 427-2999

support@idatalink.com

idatalink.com/support www.12voltdata.com/forum www.facebook.com/groups/idatatech

### **TABLE OF CONTENTS**

| Box Contents                     | 3  |
|----------------------------------|----|
| Tach Programming Procedure       | 4  |
| Remote Programming Procedure     | 5  |
| Valet Mode Programming Procedure | 6  |
| Compatible Accessories           | 7  |
| Online Module Settings           | 9  |
| Module Diagnostics               | 10 |
| Remote Starter Error Codes       | 11 |
| Module Reset Procedure           | 12 |

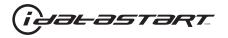

#### **BOX CONTENTS**

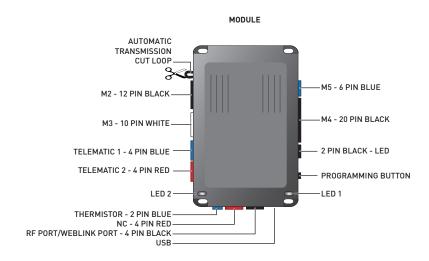

ATTENTION: To complete this installation some accessories may be required. Visit our website to see all the required accessories for your vehicle. Use the T-harness ADS-THR-xxx to complete the installation. Accessories sold separately.

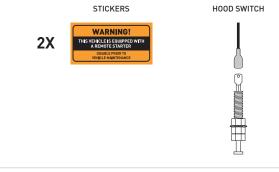

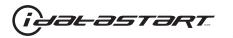

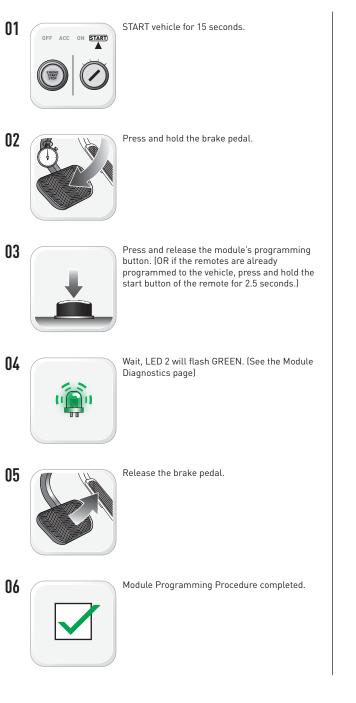

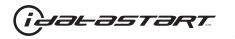

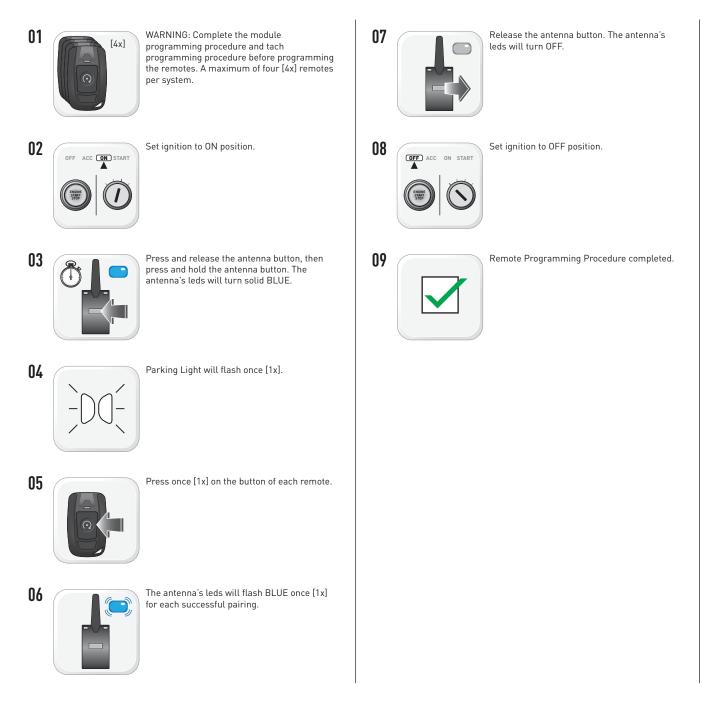

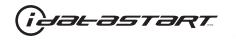

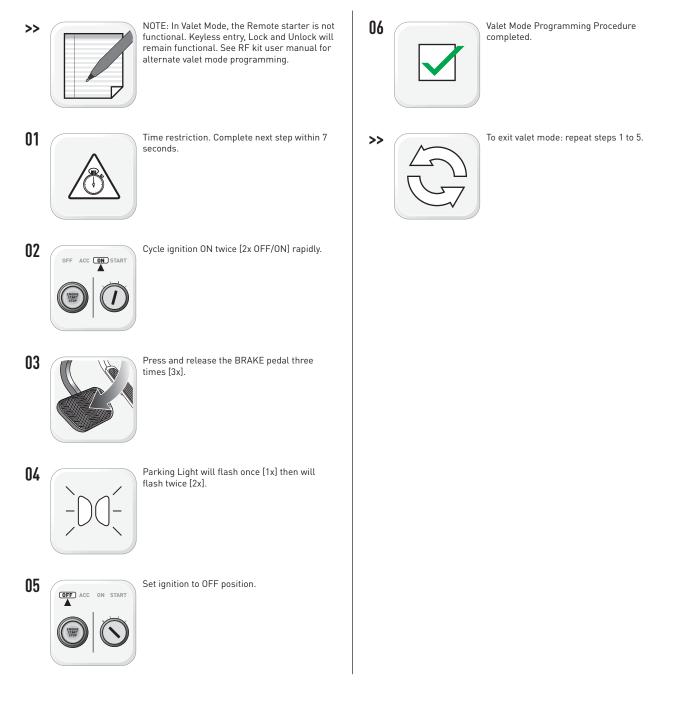

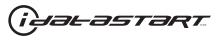

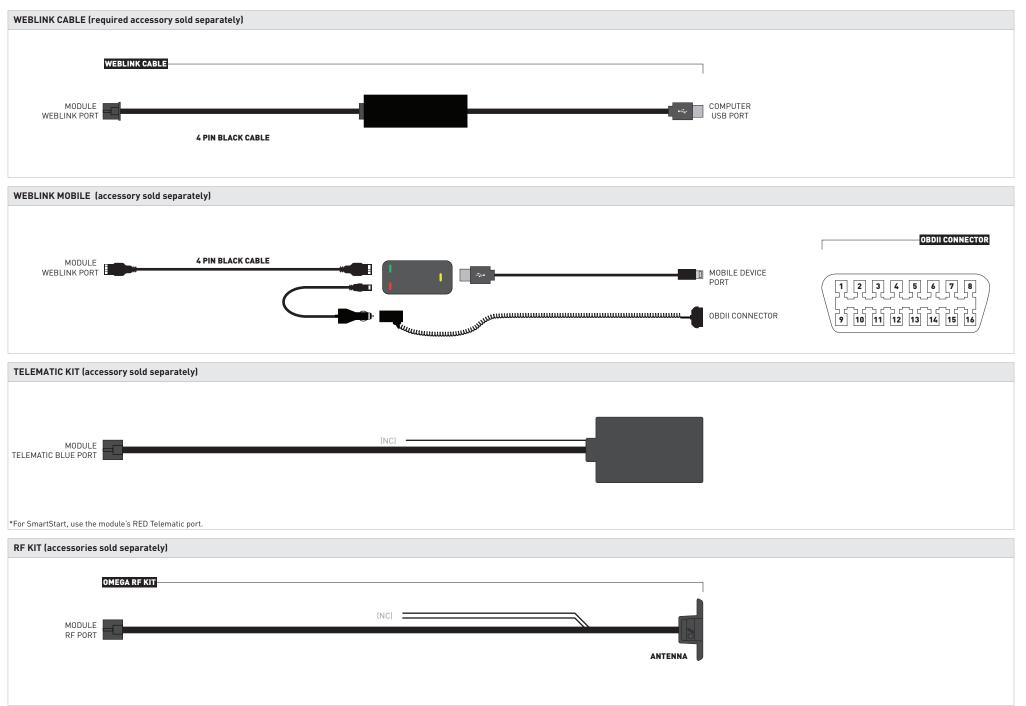

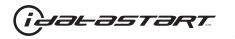

RF KIT (accessories sold separately)

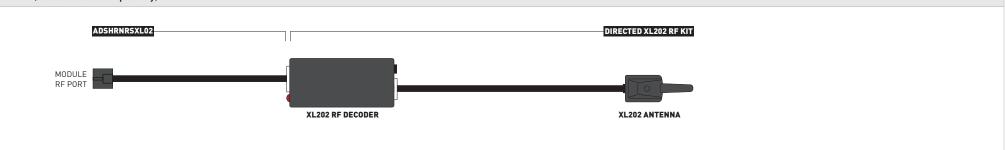

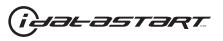

| WEB PROGRAMMABLE MENUS                          | DESCRIPTION                                    |
|-------------------------------------------------|------------------------------------------------|
| MENU 1 – Remote Starter                         | RS related configuration options               |
| MENU 2 – Doorlock Options                       | Convenience feature configuration options      |
| MENU 3 – Security Options                       | Alarm activation and settings                  |
| MENU 4 – AUX function assignments               | Set transmitter AUX buttons controls           |
| MENU 5 – Programmable outputs (POC)             | Set actions for programmable outputs           |
| MENU 6 – Pulse Timer Output Configuration (PTO) | Set duration for pulse timer outputs (if used) |
| MENU 7 – Input Configurations                   | Set inputs for Auto by firmware/Data/Analog    |
| MENU 8 – Output Configurations                  | Set outputs for Auto by firmware/Data/Analog   |

Programming options are avaible through Weblink and Weblink Mobile only.

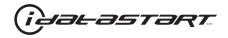

|     | TEST MODULE               | LED 1 STATUS         | DIAGNOSTIC                                                   |
|-----|---------------------------|----------------------|--------------------------------------------------------------|
|     | DURING MODULE PROGRAMMING | Flashing RED         | Missing/wrong information from firmware or vehicle.          |
|     |                           | Solid RED            | Module waiting for more vehicle information.                 |
| 1   |                           | Flashing GREEN       | Additional steps required to complete module programming.    |
|     |                           | Solid GREEN then OFF | Module correctly programmed.                                 |
|     |                           | OFF                  | No activity or module already programmed.                    |
|     | DURING TACH PROGRAMMING   | 1 GREEN flash        | Tach signal programmed in Analog                             |
|     |                           | 2 GREEN flashes      | Tach signal programmed in Data                               |
| П   |                           | 3 RED flashes        | No tach signal detected                                      |
|     |                           | 4 RED flashes        | System is in valet mode                                      |
|     |                           | 6 RED flashes        | Tach set for 'assumed start'. No tach programming required   |
|     | DURING REMOTE START       | Flashing RED         | Module incorrectly programmed.                               |
|     |                           | Solid RED            | Module incorrectly programmed.                               |
| 111 |                           | Flashing GREEN       | Module correctly programmed and operational.                 |
|     |                           | Solid GREEN then OFF | Reset in progress.                                           |
|     |                           | OFF                  | Invalid ground when running status from remote starter.      |
|     | WITH IGNITION OFF         | Flashing RED         | Module incorrectly programmed or connected.                  |
|     |                           | Solid RED            | Module not programmed. Waiting for more vehicle information. |
| IV  |                           | Flashing GREEN       | False ground when running status from remote starter.        |
|     |                           | Solid GREEN then OFF | Reset in progress.                                           |
|     |                           | OFF                  | Module at rest and ready for a remote start sequence.        |

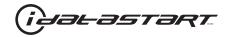

| REMOTE STARTER ERROR CODES:<br>NOTES                             | [X] NUMBER OF<br>Parking light<br>Flashes | DIAGNOSTIC                                                                                  |
|------------------------------------------------------------------|-------------------------------------------|---------------------------------------------------------------------------------------------|
| I WARNING: The following applies only when the parking           | 01                                        | Engine running.                                                                             |
| lights are connected and supported by the system.                | 02                                        | Key in ignition at ON position.                                                             |
| II After a remote starter failure, the parking lights will flash | 03                                        | Door is open.                                                                               |
| three [3x] times, then will flash [X] number times to            | 04                                        | Trunk is open.                                                                              |
| indicate an error code. See table.                               | 05                                        | Foot brake is ON.                                                                           |
|                                                                  | 06                                        | Hood is open.                                                                               |
|                                                                  | 07                                        | The reservation is OFF. (Manual transmission only)                                          |
|                                                                  | 08                                        | Tach failure.                                                                               |
|                                                                  | 09                                        | The vehicle is moving (VSS).                                                                |
|                                                                  | 10                                        | System is in Valet Mode.                                                                    |
|                                                                  | 11                                        | CAN communication failure                                                                   |
|                                                                  | 12                                        | RS not synchronized. Start vehicle with OEM key for 15 sec before trying a new RS sequence. |
|                                                                  | 13                                        | Bypass problem.                                                                             |

| REMOTE STARTER SHUTDOWN ERROR CODES:<br>NOTES                                                                          | [Y] NUMBER OF<br>Parking Light<br>Flashes | DIAGNOSTIC                                                                                  |
|----------------------------------------------------------------------------------------------------|-------------------------------------------|---------------------------------------------------------------------------------------------|
| I WARNING: The following applies only when the parking                                                                 | 01                                        | Engine tach signal is lost.                                                                 |
| lights are connected and supported by the system.                                                                      | 02                                        | Emergency brake is lost.                                                                    |
| II If the engine shuts down after a remote starter sequence:                                                           | 03                                        | Foot brake is ON.                                                                           |
| Press and hold the Trunk button and the Start button at the                                                            | 04                                        | Hood is open.                                                                               |
| same time for 2.5 seconds when using a 1-WAY remote.<br>OR<br>Press once [1x] on button "4" when using a 2-WAY remote. | 05                                        | Engine RPM limiter is ON.                                                                   |
|                                                                                                    | 06                                        | Glow plug timeout error.                                                                    |
| _                                                                                                    | 07                                        | Vehicle is moving (VSS).                                                                    |
| The parking lights will flash four [4x] times, then will flash                                                         | 08                                        | N/A                                                                                         |
| [Y] number times to indicate an error code. See table.                                                                 | 09                                        | N/A                                                                                         |
|                                                                                                    | 10                                        | Door is open.                                                                               |
|                                                                                                    | 11                                        | CAN communication failure during RS sequence.                                               |
|                                                                                                    | 12                                        | RS not synchronized. Start vehicle with 0EM key for 15 sec before trying a new RS sequence. |
|                                                                                                    | 13                                        | Takeover is not allowed.                                                                    |
|                                                                                                    | 14                                        | Shutdown error, board overheat protection.                                                  |

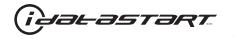

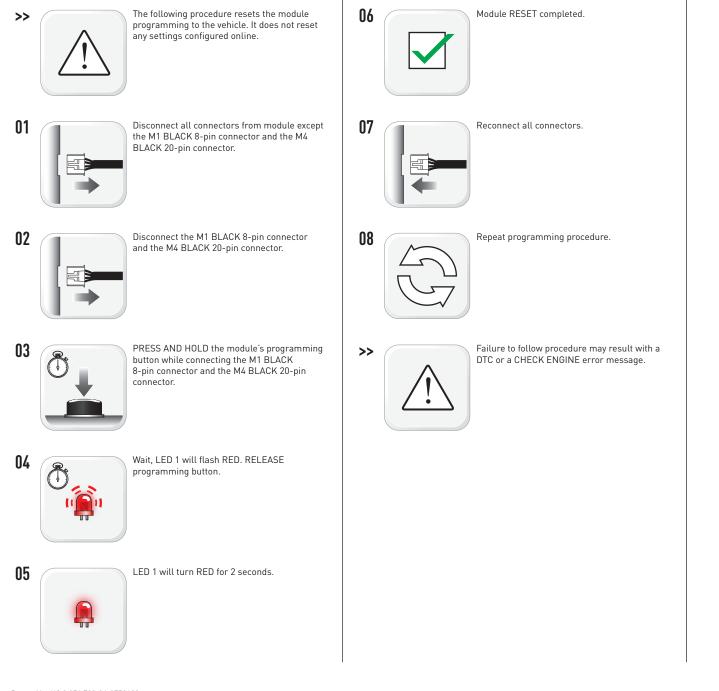